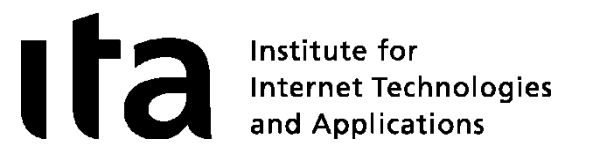

## strongSwan News

### Prof. Dr. Andreas Steffen andreas.steffen@strongswan.org

### Martin Willi

#### martin@strongswan.org

T.

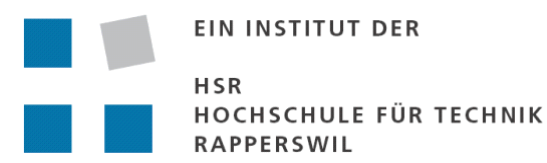

strong

#### Agenda

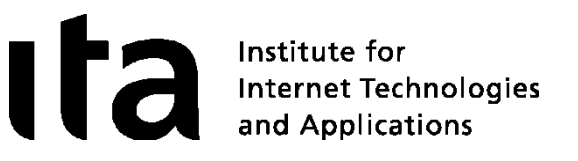

- What is strongSwan?
- **News** 
	- High Availability solution using Cluster IP
	- Virtual IP pools and config attributes for IKEv1 and IKEv2
	- KDE 4 NM Plasma Applet and Android Port
- Outlook
	- Sharing daemon functionality with libhydra: pluto inherits kernel netlink interface and dynamic routing
	- EAP-TLS support and probably EAP-PEAP, EAP-TTLS, EAP-FAST
	- Network Endpoint Assessment (NEA, RFC 5209) using IKEv2 EAP as a transport protocol
- Questions and discussion

#### 11.06.2010, LinuxTag2010-strongSwan.odp 2

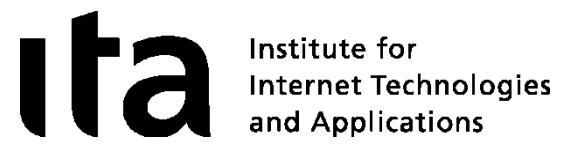

# What is strongSwan?

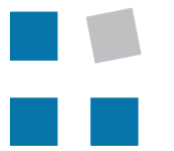

**EIN INSTITUT DER** 

HSR HOCHSCHULE FÜR TECHNIK **RAPPERSWIL** 

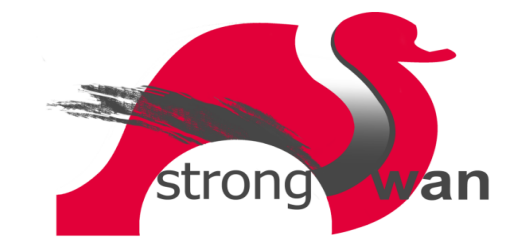

**Tale** 

#### VPN Usage Scenarios

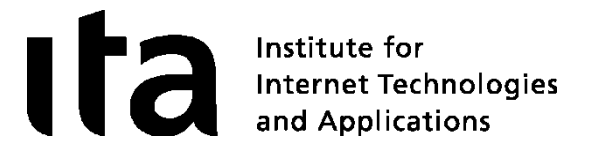

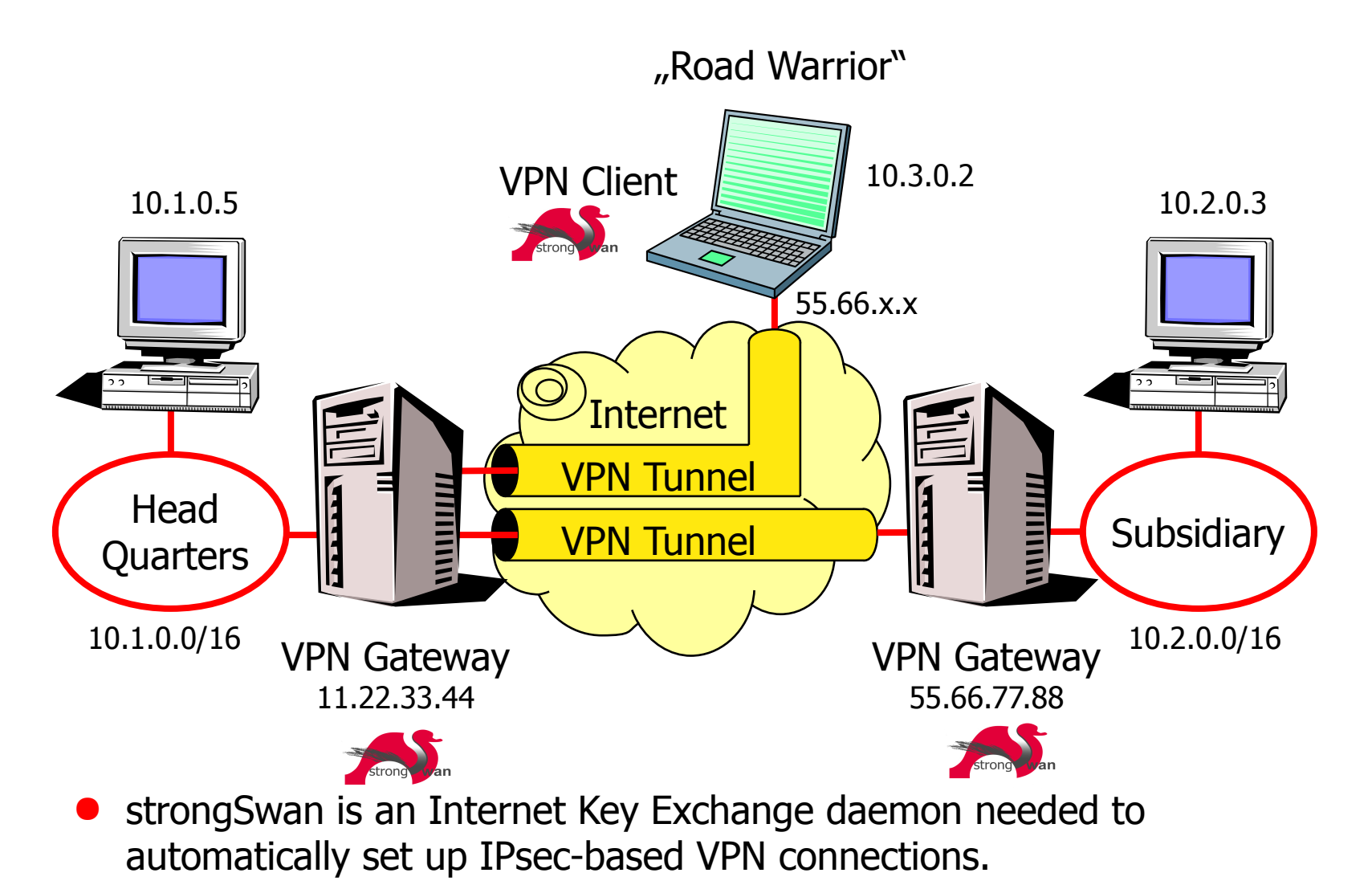

The FreeS/WAN Genealogy

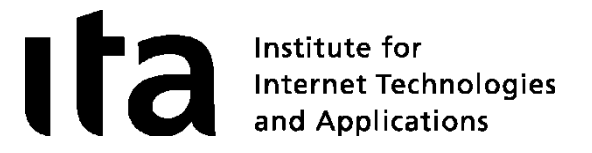

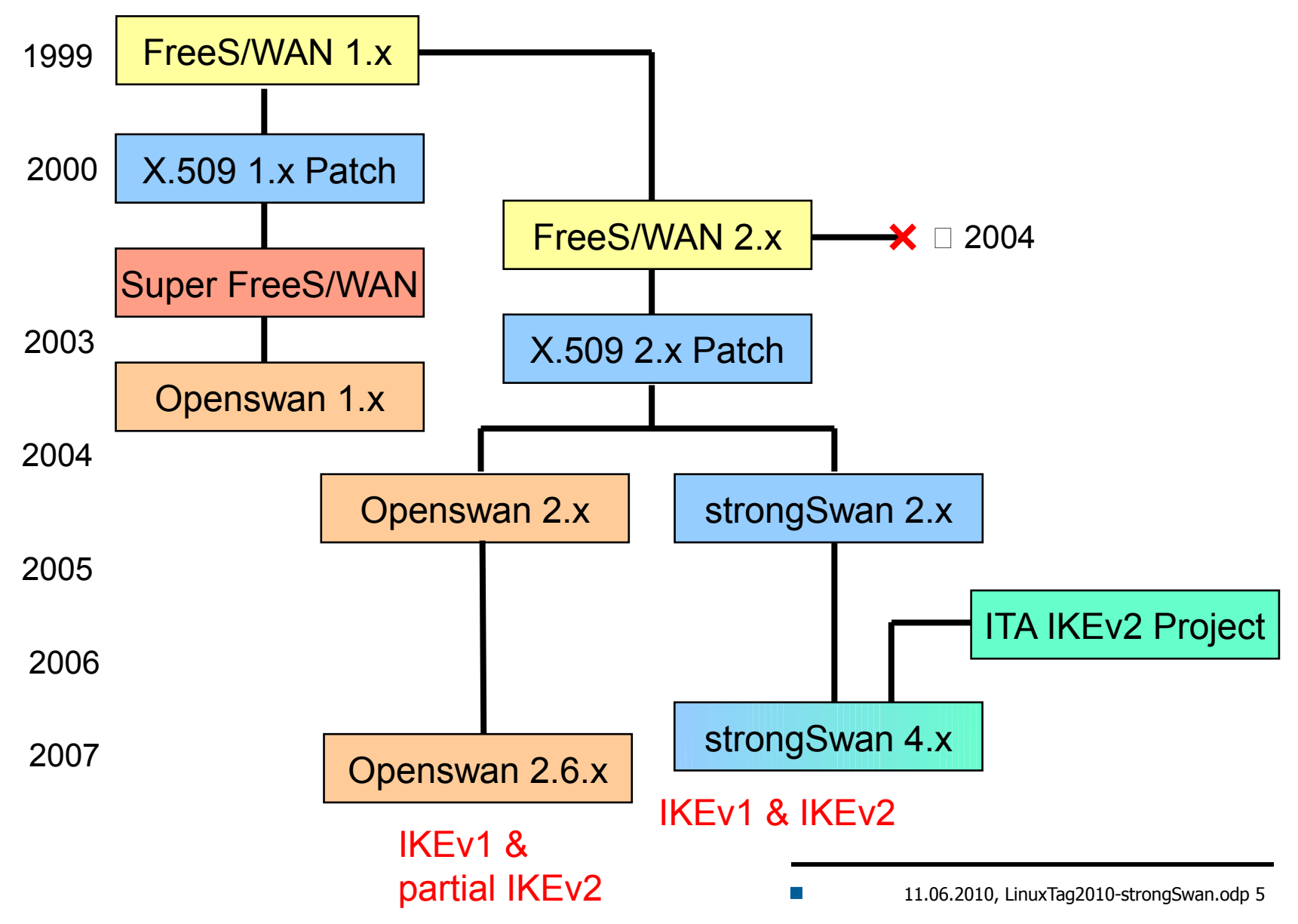

#### The strongSwan IKE Daemons

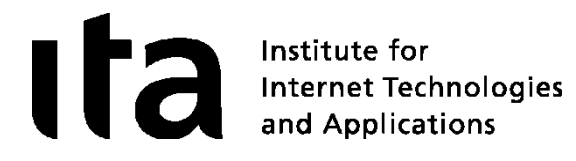

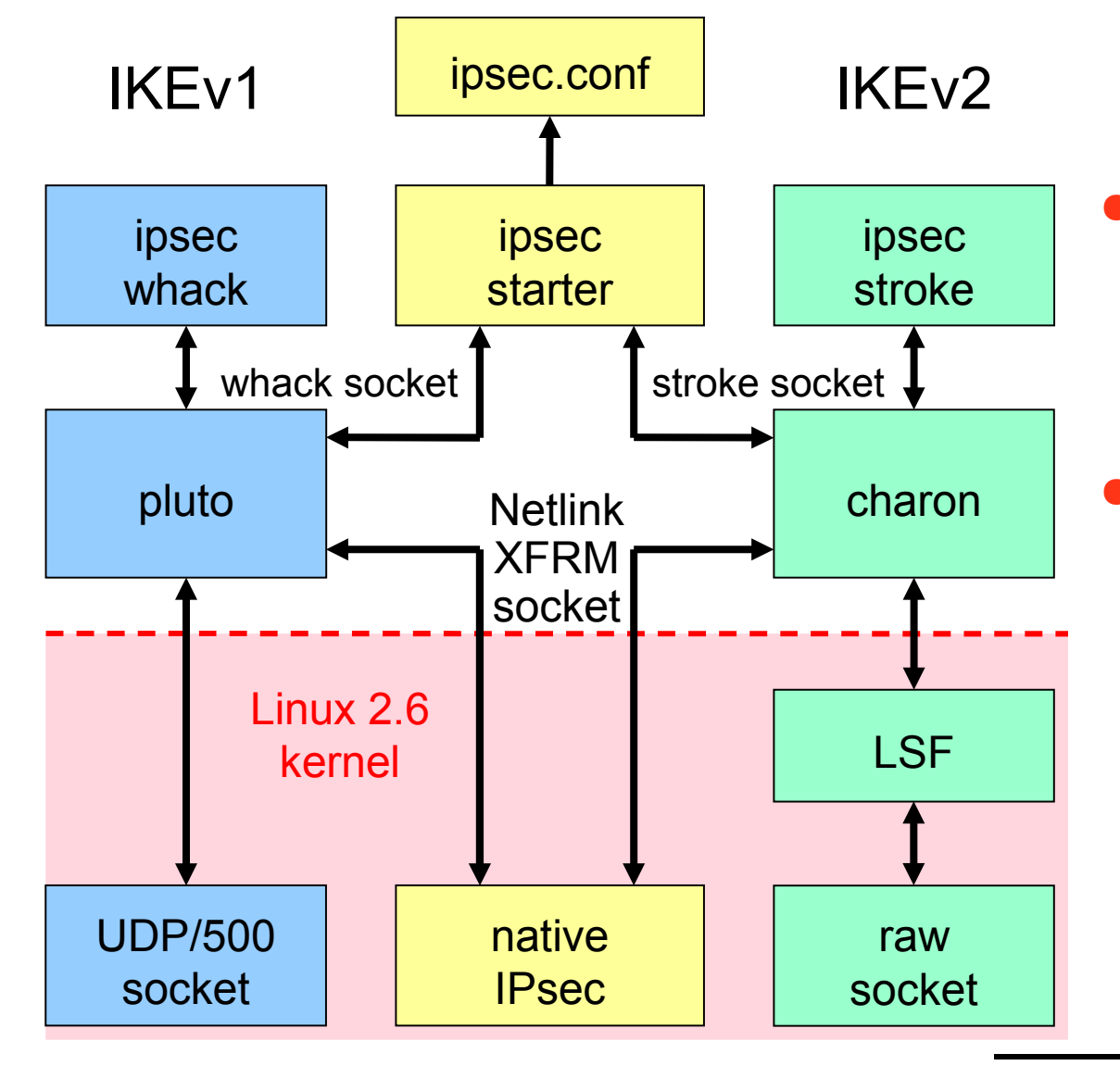

#### IKE<sub>v1</sub>

- 6 messages for IKE SA Phase 1 Main Mode
- 3 messages for IPsec SA Phase 2 Quick Mode

#### IKF<sub>v2</sub>

- 4 messages for IKE SA and first IPsec SA IKE\_SA\_INIT/IKE\_AUTH
- 2 messages for each additional IPsec SA CREATE\_CHILD\_SA

#### LinuxTag 2010 Berlin

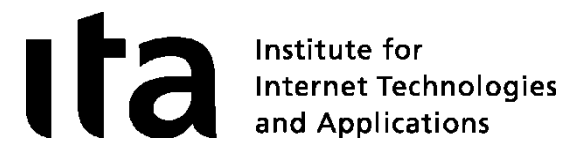

### Swans in a Cluster

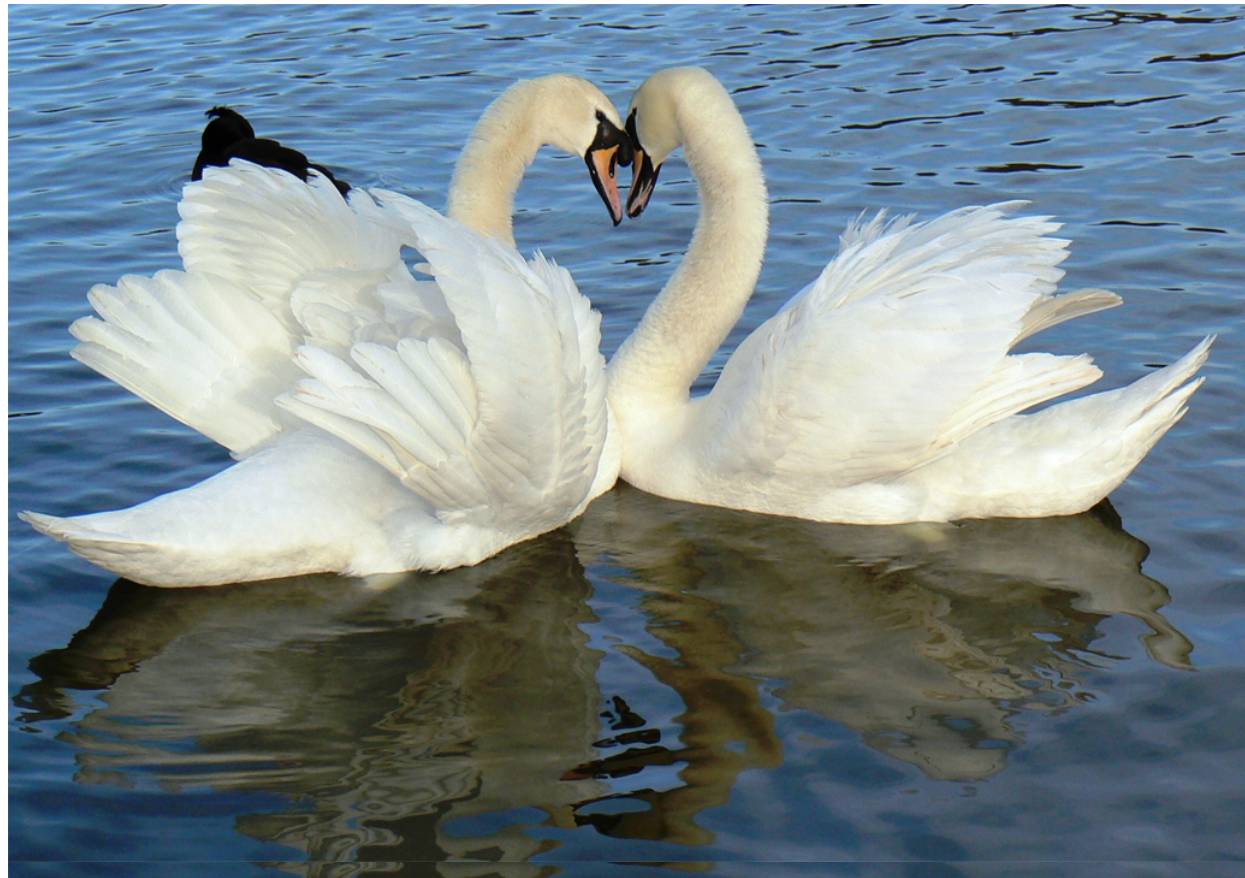

Image by mozzercork @ flickr | cc-by

### strongSwan High Availability

Requirements for a HA Solution

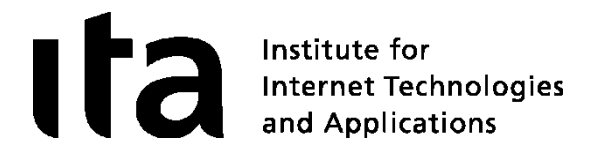

- **Failure detection** On power loss, hardware failures, kernel oops or daemon crashes, remove node
- **State synchronization -** Always have IKE/IPsec state of every node synced to another
- **Takeover** Detect node failure within 1-3 seconds
- **Transparent migration -** TCP or application sessions not interrupted
- **Load sharing -** Share load between all nodes, no idle backup node
- **Reintegration -** Integrate repaired node into running cluster, take over load
- **Legacy clients -** No protocol extension, any client benefits from HA functionality if connected to a cluster

T. 11.06.2010, LinuxTag2010-strongSwan.odp 8

#### IPsec and IKE State

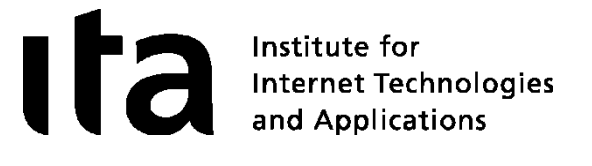

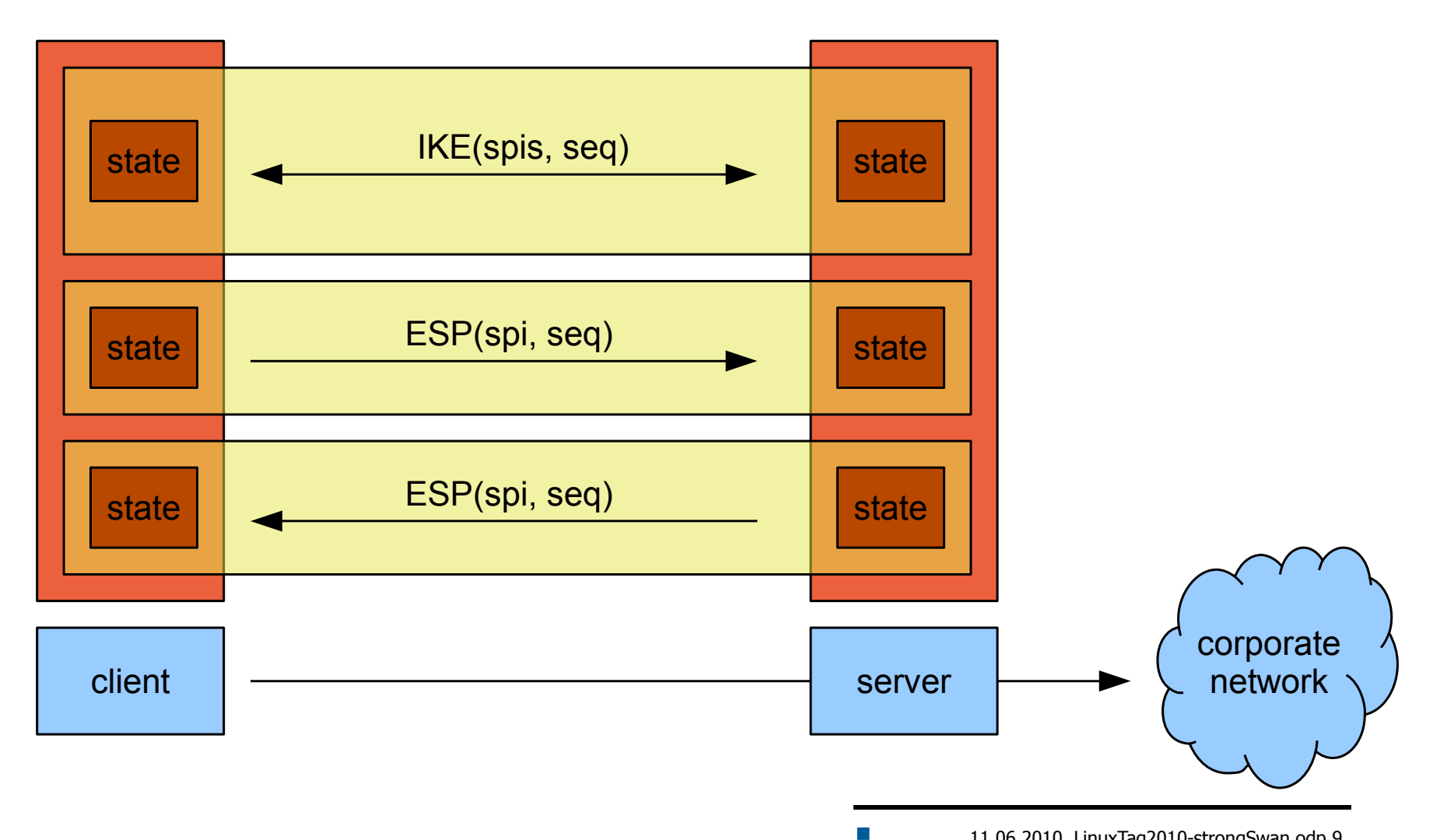

#### Adding Failover Node

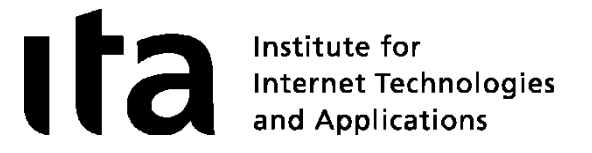

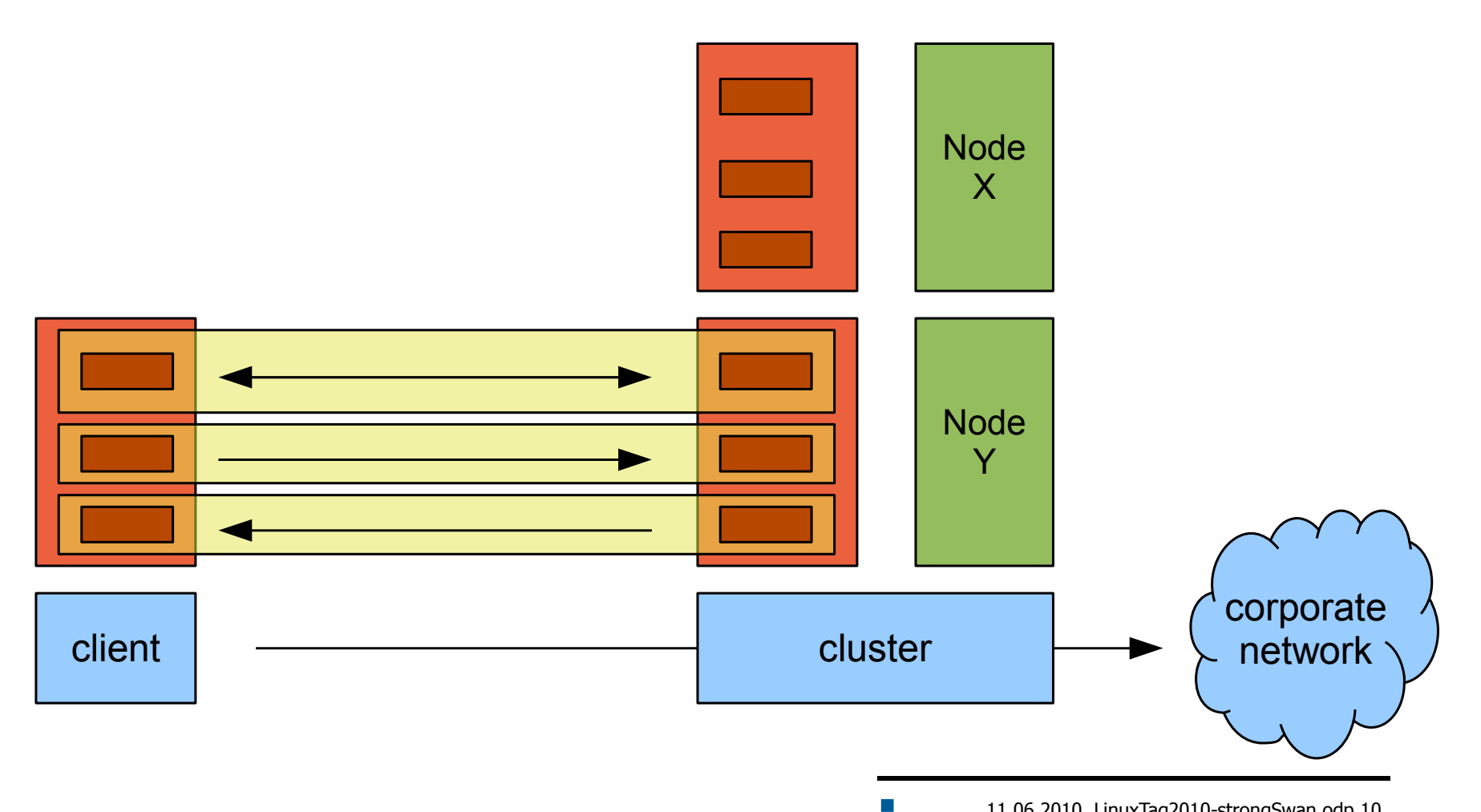

Failover

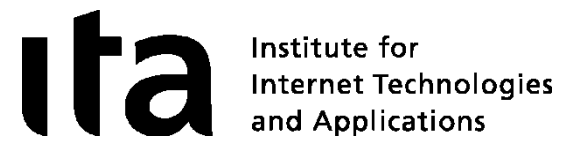

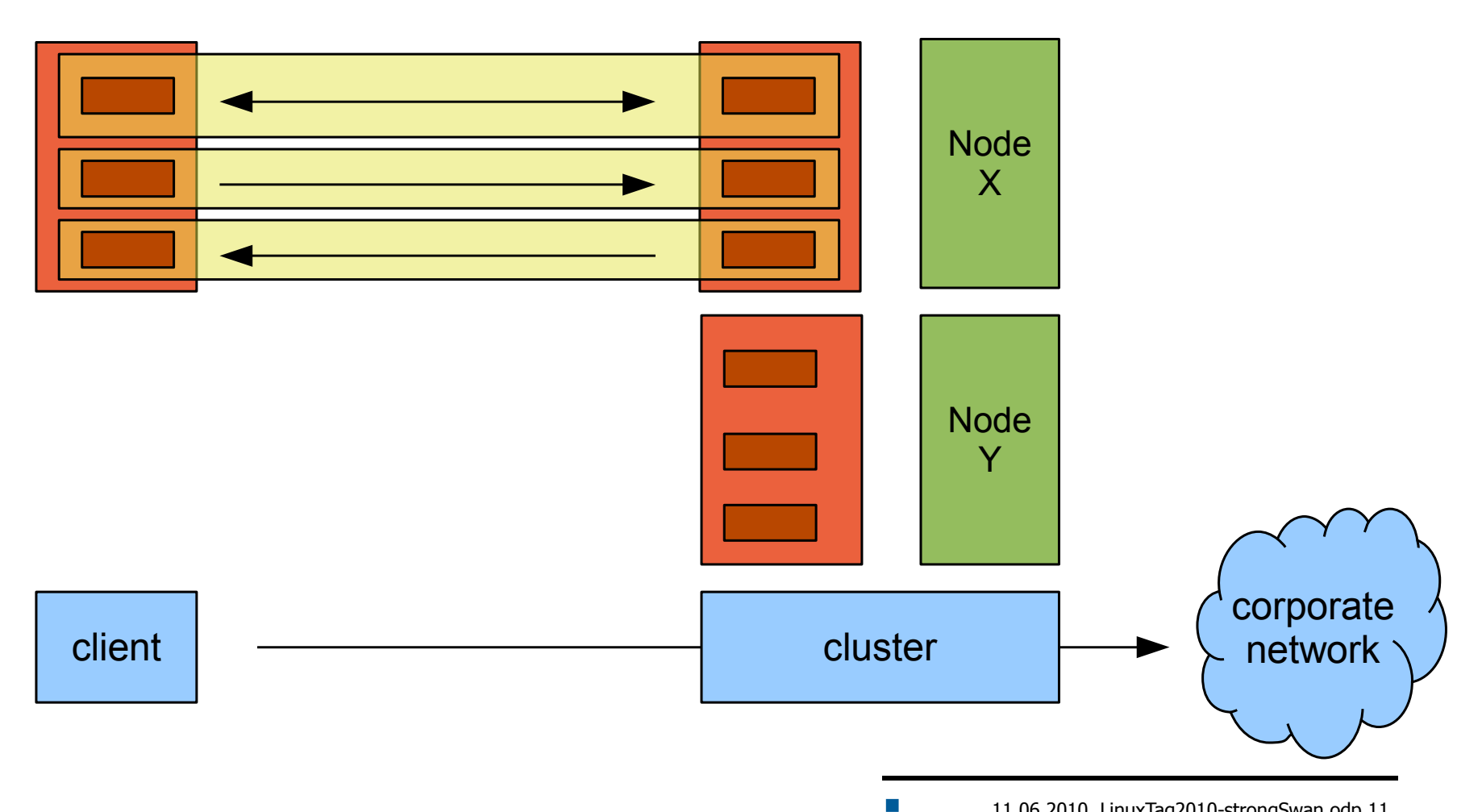

#### Synchronizing State - IKE

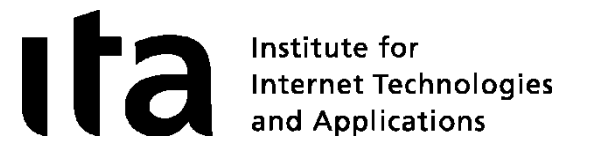

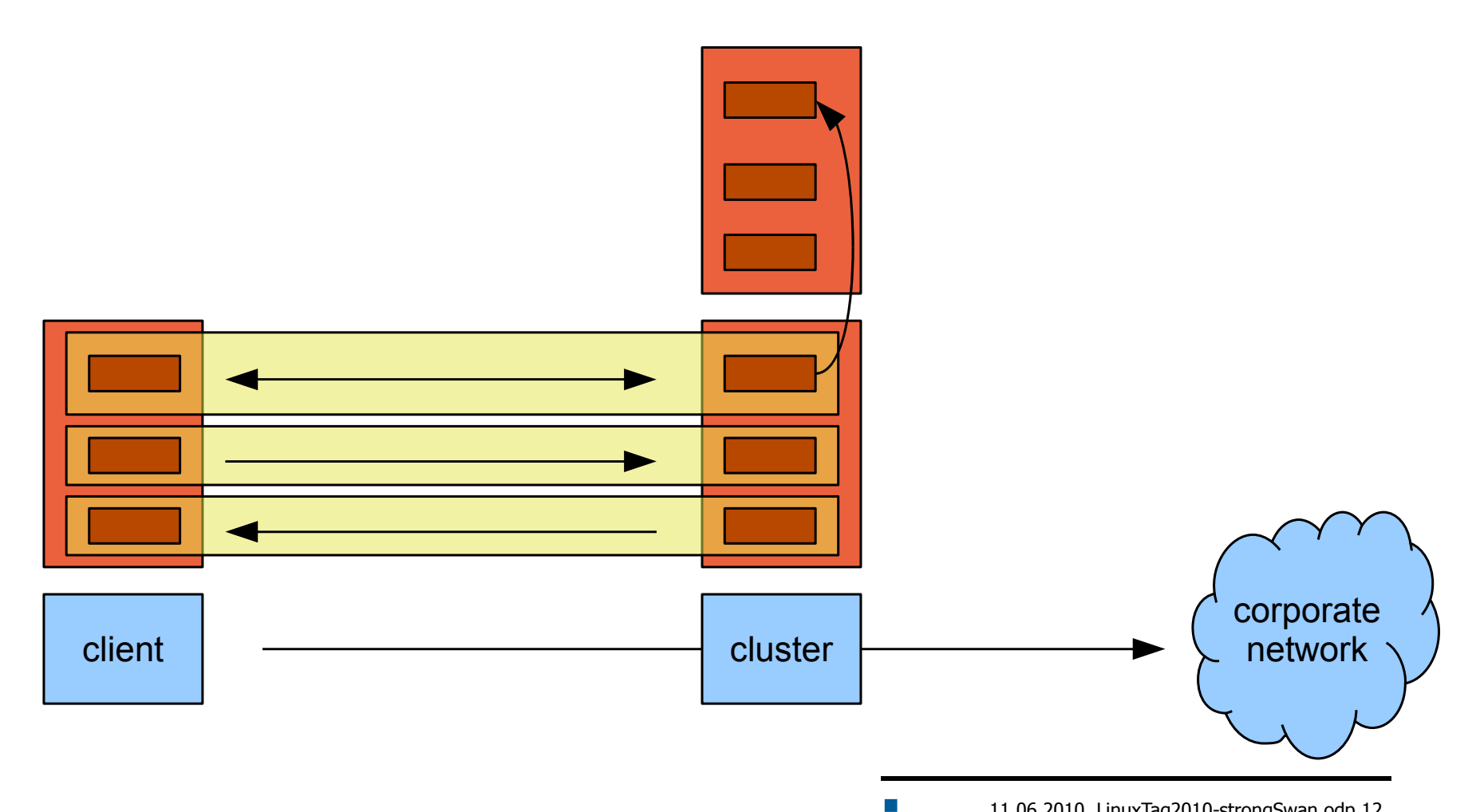

#### Synchronizing State – ESP Outgoing

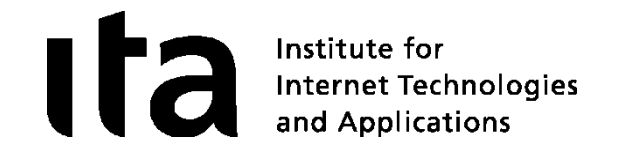

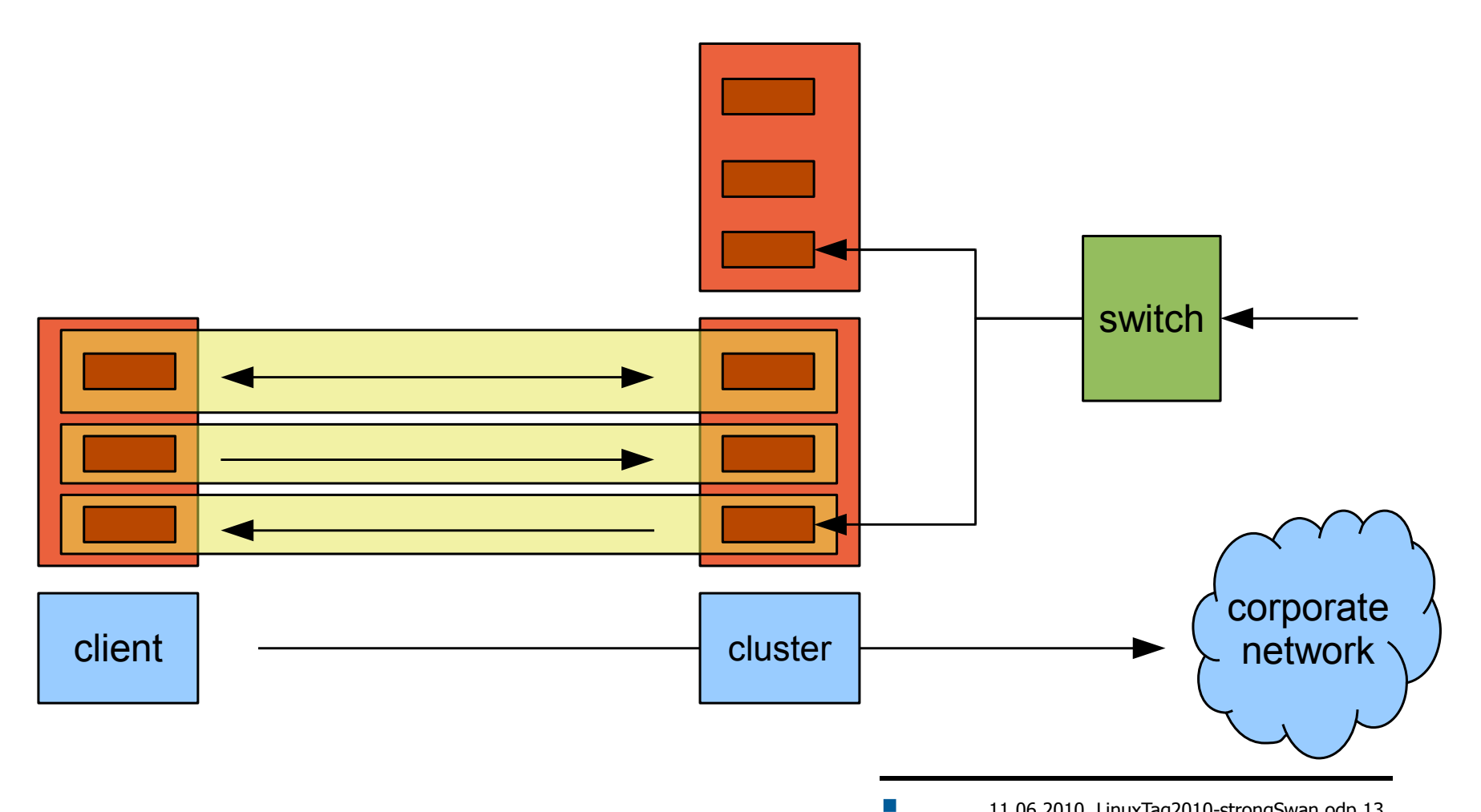

#### Synchronizing State – ESP Incoming

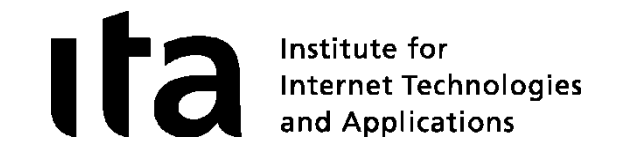

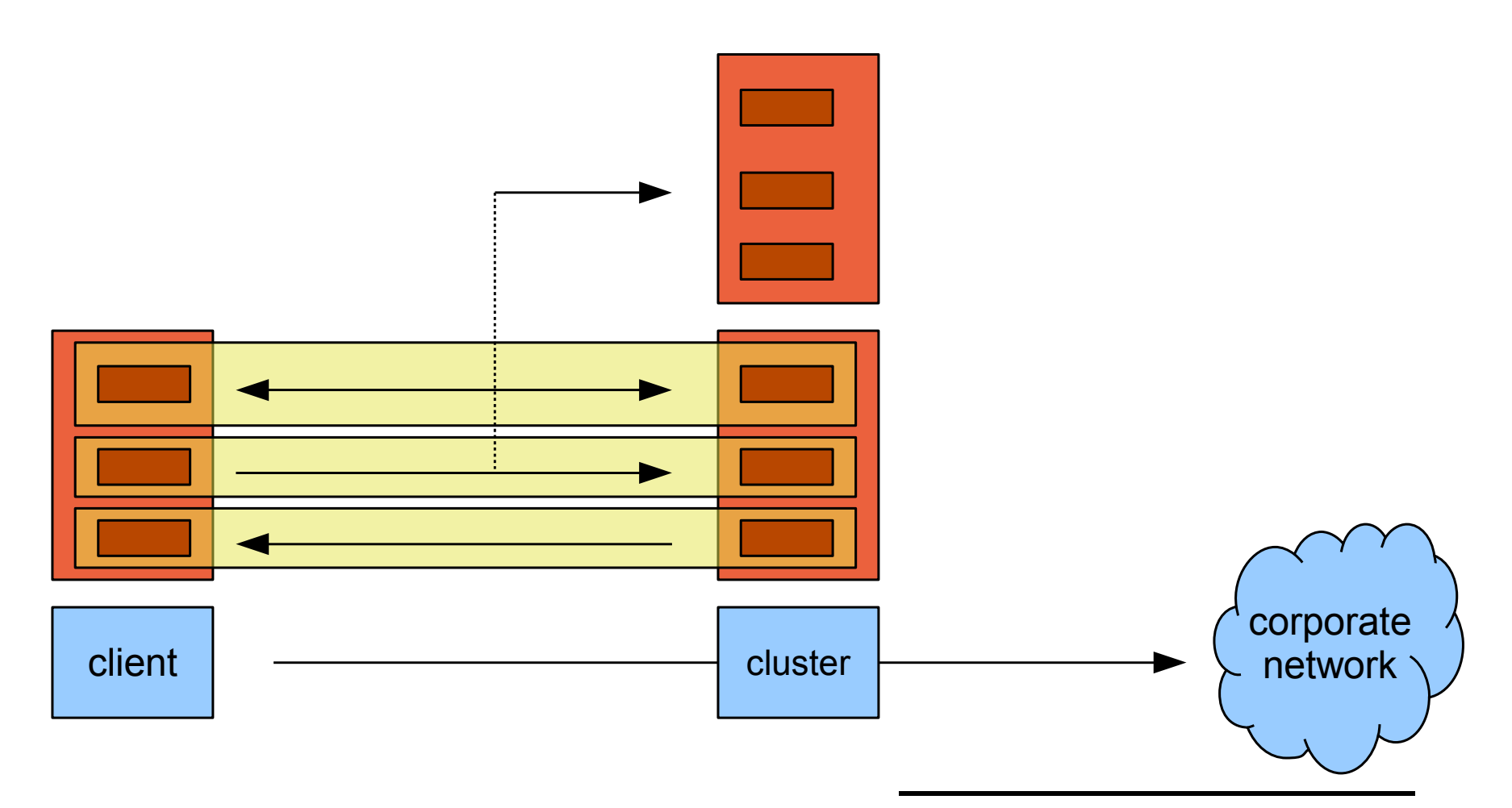

 $\mathcal{C}^{\mathcal{A}}$ 

#### Going Active/Active – Multiple Clients

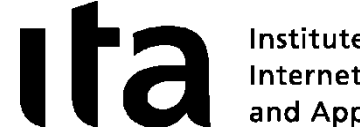

Institute for Internet Technologies<br>and Applications

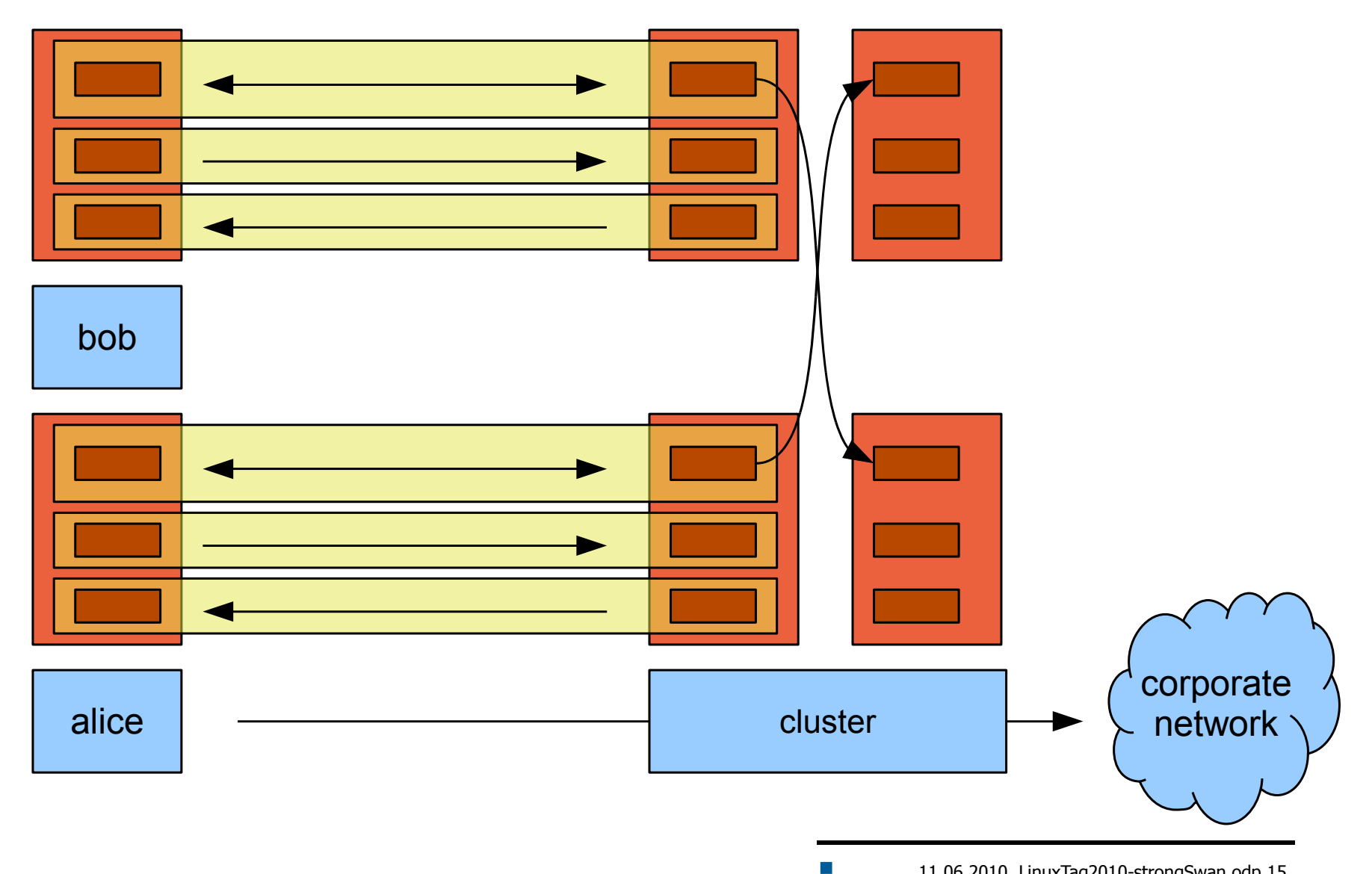

#### Going Active/Active – Single SA

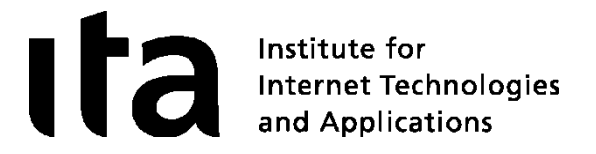

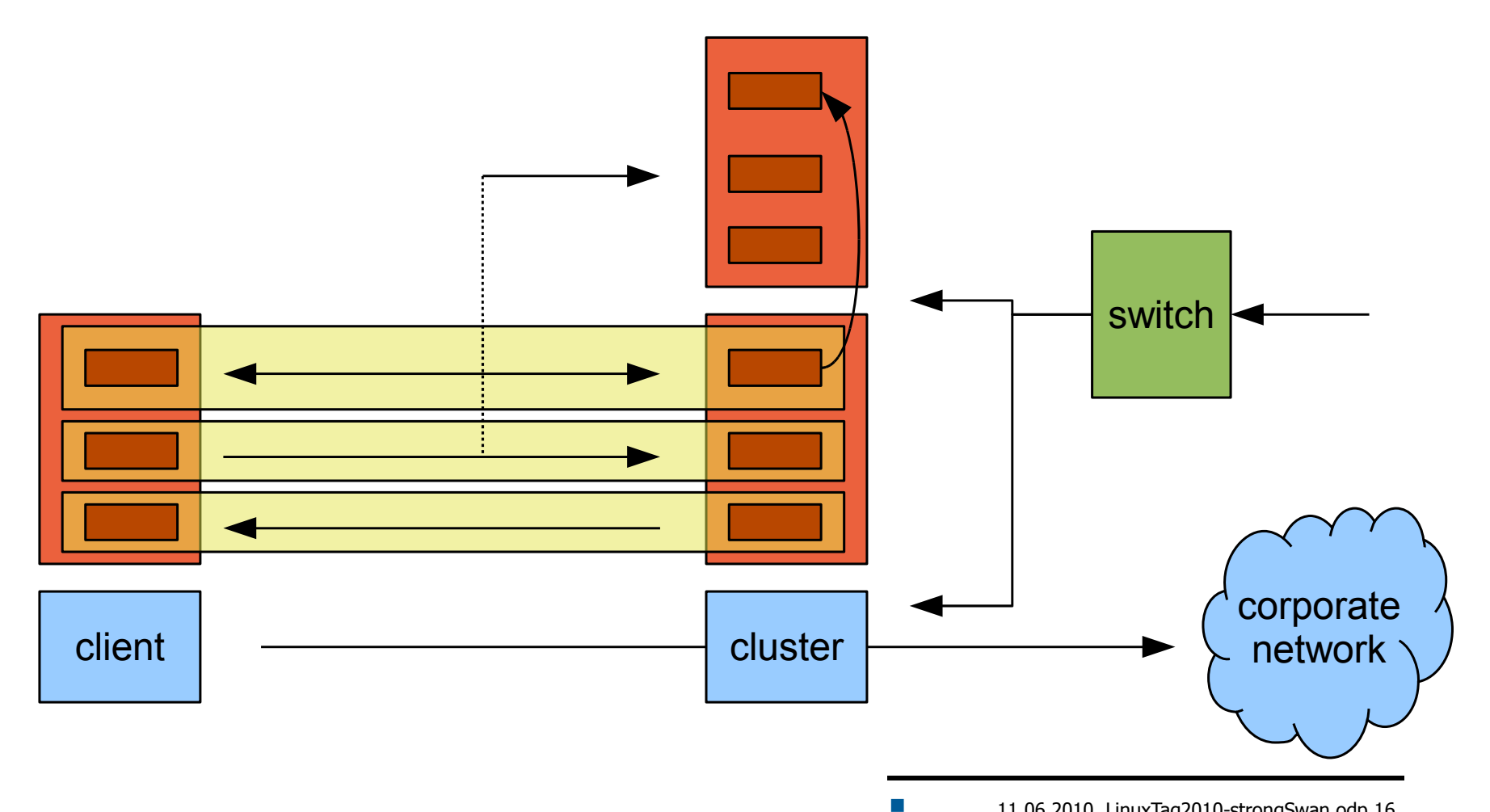

11.06.2010, LinuxTag2010-strongSwan.odp 16

#### Setup with Segmentation

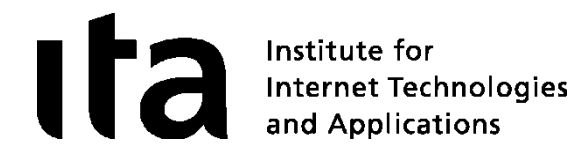

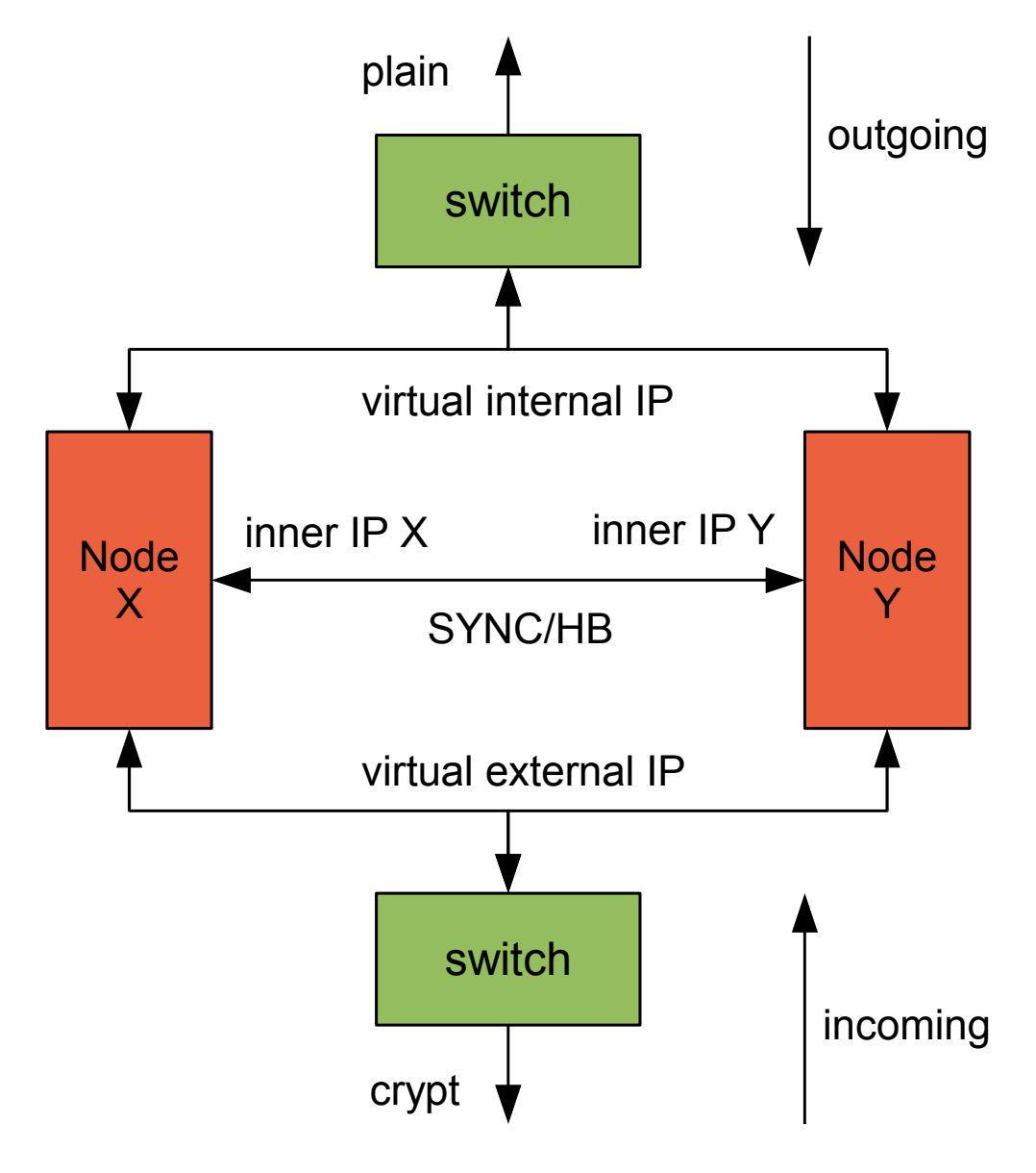

 $\cdot$  2 Nodes

- 4 Segments s  $(n = 4)$
- $\bullet$  X serves  $1+2$
- Y serves  $3+4$
- Anti-reorder mask:  $d = 16$
- Segment calculation outgoing:
	- $s =$  hash(spi, ip) % n
- Segment calculation incoming:
	- $s =$  hash(spi, ip, seq / d) % n
- Segment calculation IKE:
	- $s =$  hash(ip) % n
- SYNC: exchange IKE state using UDP messages, IPsec protected
- HB: Heartbeat, announces served segments

#### Kernel Implementation

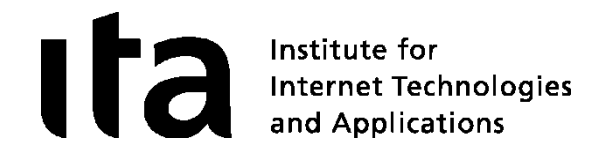

- Introducing two new Netfilter hooks
	- XFRM IN: Before XFRM decryption
	- XFRM\_OUT: After policy lookup, before encryption
- Functionality implemented in ClusterIP

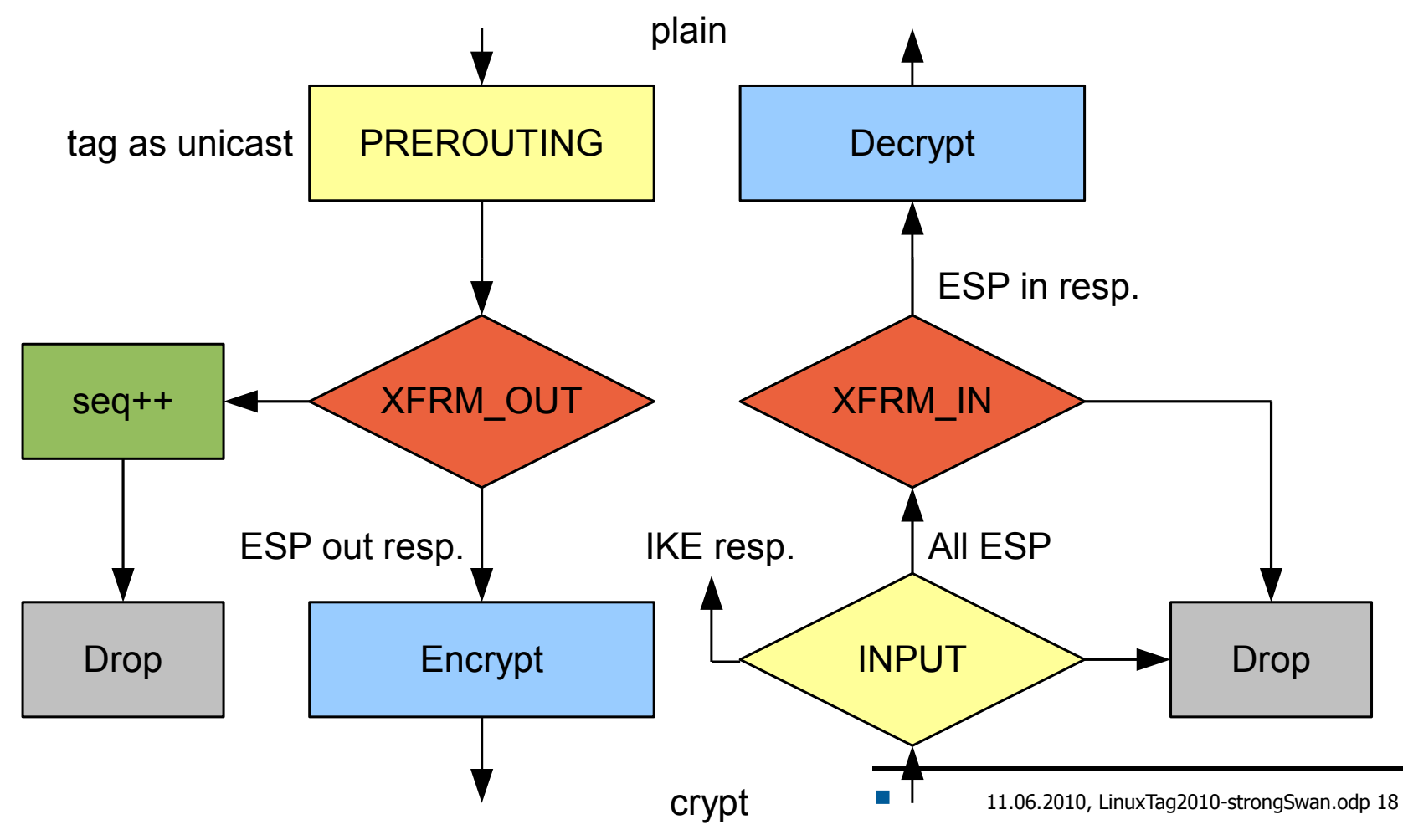

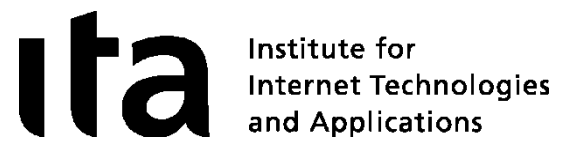

# Virtual IP Address Pools

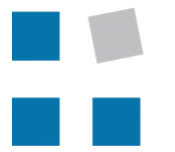

**EIN INSTITUT DER** 

HSR HOCHSCHULE FÜR TECHNIK **RAPPERSWIL** 

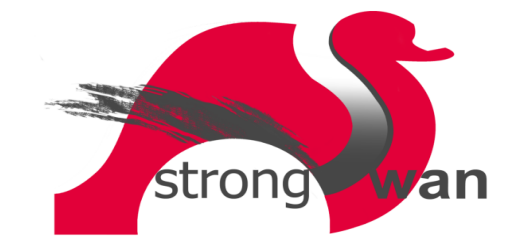

Volatile RAM-based IP Address Pools

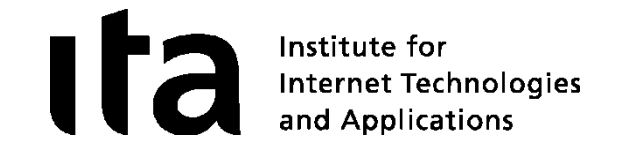

Configuration in ipsec.conf

```
conn rw
       ...
      right=%any
      rightsourceip=10.3.0.0/24
      auto=add
```
**Statistics** 

```
 ipsec leases 
 Leases in pool 'rw', usage: 2/255, 2 online
       10.3.0.2 online 'dave@strongswan.org'
       10.3.0.1 online 'carol@strongswan.org'
```
Referencing and sharing a volatile pool

```
conn rw1
       ...
      right=%any
      rightsourceip=%rw
      auto=add
```
Persistant SQL-based IP Address Pools I

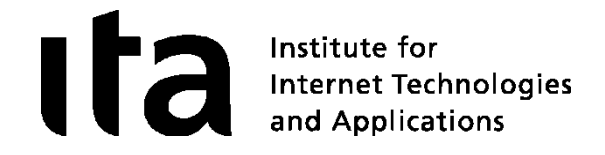

SQLite database table definitions

```
 http://wiki.strongswan.org/repositories/entry/strongswan/
         testing/hosts/default/etc/ipsec.d/tables.sql
```
Creation of SQLite database

 **cat /etc/ipsec.d/table.sql | sqlite3 /etc/ipsec.d/ipsec.db** 

Connecting to the SQLite database

```
# /etc/strongswan.conf - strongSwan configuration file
libhydra {
  plugins {
     attr-sql {
       database = sqlite:///etc/ipsec.d/ipsec.db
 }
   }
}
```
Persistant SQL-based IP Address Pools II

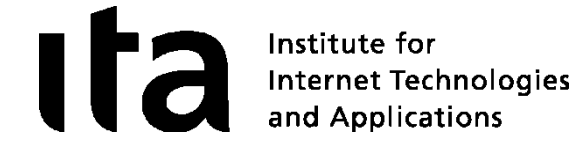

Pool creation

```
 ipsec pool --add bigpool --start 10.3.0.1 --end 10.3.0.254 --timeout 48
 allocating 254 addresses... done.
```
Configuration in ipsec.conf

```
 conn rw
       ...
      right=%any
      rightsourceip=%bigpool
      auto=add
```

```
Statistics
```
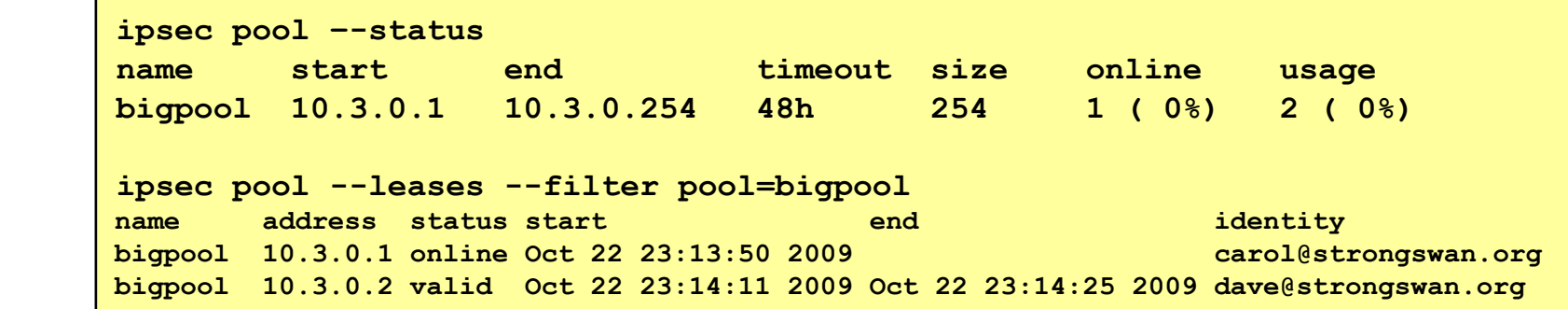

Persistant SQL-based Config Attributes

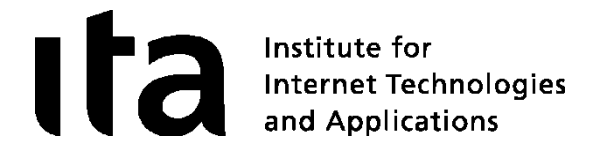

Add DNS and NBNS Servers

**ipsec pool --addattr dns –server 62.2.17.60**

**Add Unity Banners** 

**ipsec pool --addattr banner –string "Welcome to LinuxTag"**

Add Unity Split Subnetworks

 **ipsec pool –addattr unity\_split\_include –-subnet 10.10.0.0/255.255.0.0**

**Statistics** 

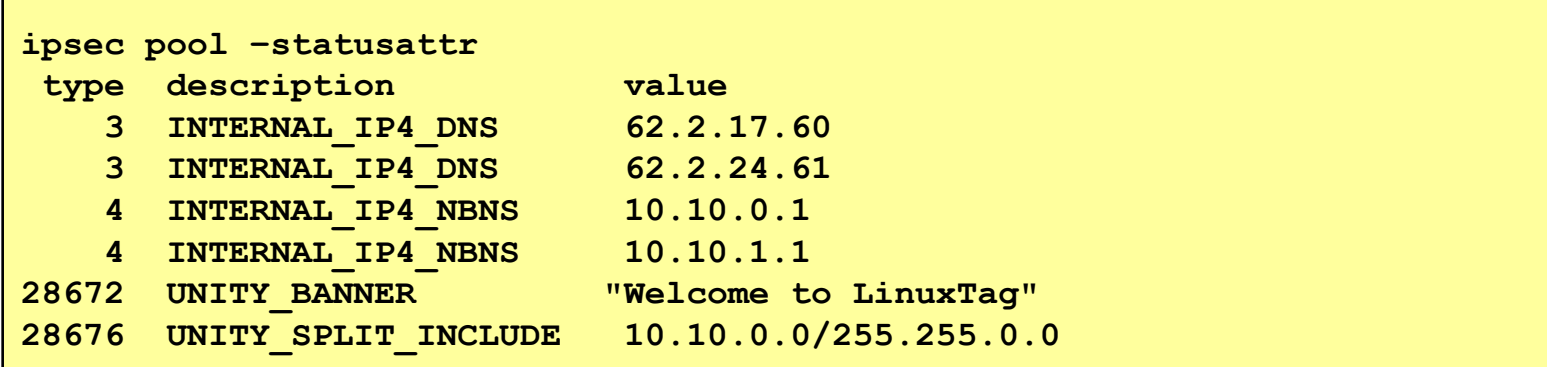

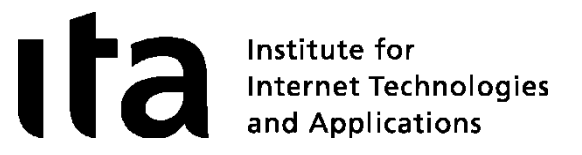

# Network Endpoint Assessment

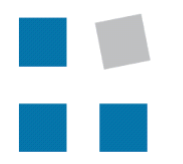

**EIN INSTITUT DER** 

**HSR** HOCHSCHULE FÜR TECHNIK **RAPPERSWIL** 

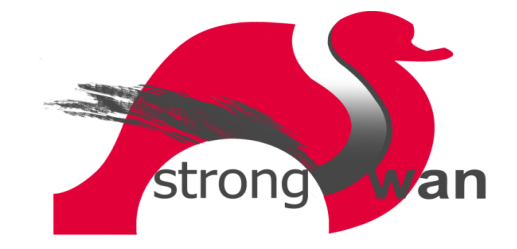

 $\sim$ 

#### Network Endpoint Assessment (NEA)

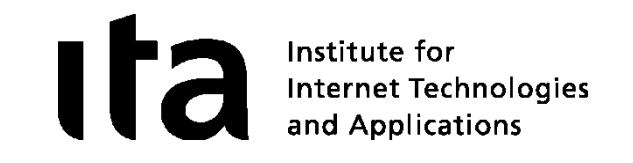

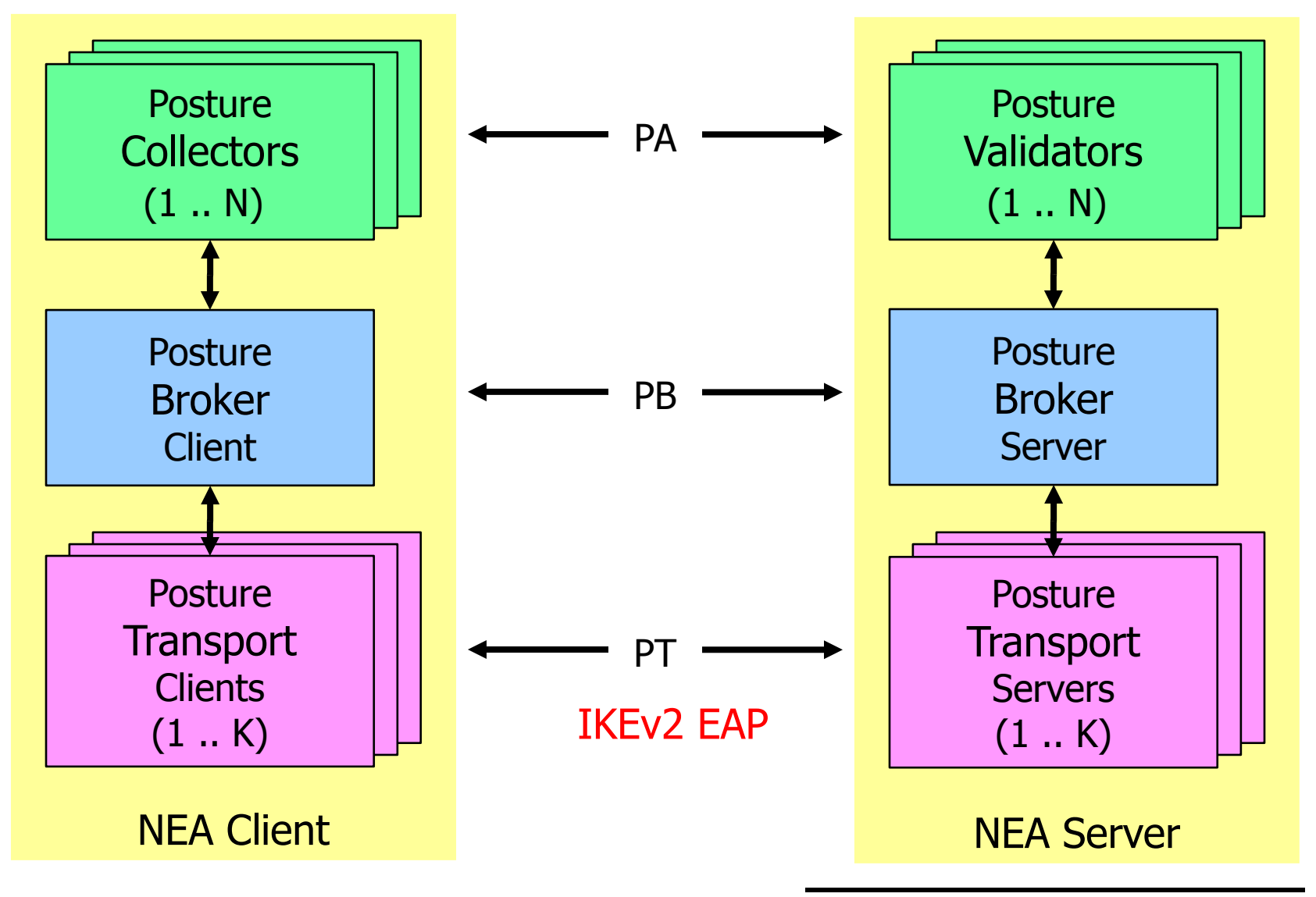